# 狭山市立柏原小学校 ICT 授業実践例

1 ジャンル

修学旅行で行く日光の調べ学習をする。 調べたことを、A5サイズのガイドマップにまとめていく作 業。 著作権について触れた後に、調べて見つけた写真の印 刷などもした。

《印刷》 ①自分の端末で発表ノートに印刷したい画像をはり付け ていく。

②スライドが完成したらコンピュータルームへ行き、コン ピュータルームの共用端末からスカイメニュークラウドを 開き、印刷をかける。

## 本時のめあて ファイン アンディング こうしょう おおし 写真・記録

日光のガイドマップをつくろう

### 本時の展開の概要

①修学旅行で行く日光について場所を確認。 ②日程や行く場所などの詳細を確認。 ③ガイドマップを作成することを伝える。 ④画像印刷の際の注意点を説明。 ⑤実際に現地へ行く(修学旅行)。 ⑥実物を見た感想を書き込み、完成させる。

### ICT機器の活用でねらった効果 そんちゃん アイス アンチン 児童生徒の様子(成果や課題)

・多様な情報からの取捨選択をする経験。 ・取捨選択をした情報の再統合(まとめ)をする経験。 ・著作権(肖像権)について考える時間の確保。 ・印刷作業の手順確認。

小学校6年生 | | 総合的な学習 | B2 調査活動

児童生徒

2 概要 しんしゃ しんしゃ しんしゃ しんしゃ エング 単元(題材)名

日光の自然・歴史・文化にふれよう

### 単元(題材)目標

日光の自然、歴史、文化を調査する中で、普段生活して いる柏原との違いなどに気付き、その土地独自の魅力が あることに気付く。

# 活用したICT機器、アプリケーション等

GIGA端末、Skyメニューcloud(発表ノート) コンピュータルームの端末、プリンター

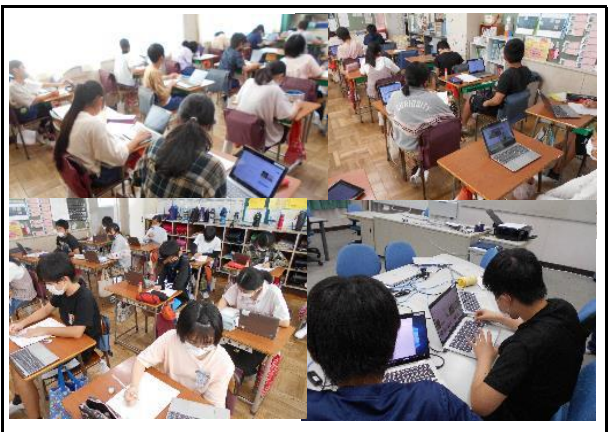

○個人活動の中でそれぞれが自分のペースにあった探 究活動を行っていた。 ○写真印刷も可としたので、著作権についての指導も 行えた。

△個人端末から印刷ができないので、コンピュータルーム の共用端末を使用するという手順が必要になり、煩雑。 (コンピュータルームの新たな役割か。)

狭山市立柏原小学校 |名前: